### Un'introduzione a LATEX

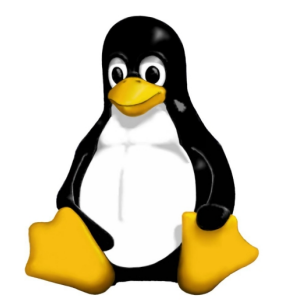

Fabrizio Soppelsa

In occasione del Linux Day 2009

24 ottobre 2009

#### Agenda

- $1. F$  luce fu.
- 2. Si scrive LATEXma si dice latek
- 3. LAT<sub>E</sub>X è difficile
- 4.  $\text{AT} \neq X$  è facile
- 5. Mi serve davvero LAT<sub>E</sub>X?
- 6. Chi può usare  $\angle$ FTEX?
- 7. Ora vi faccio vedere io. . .

### All'inizio degli inizi degli anni 70...

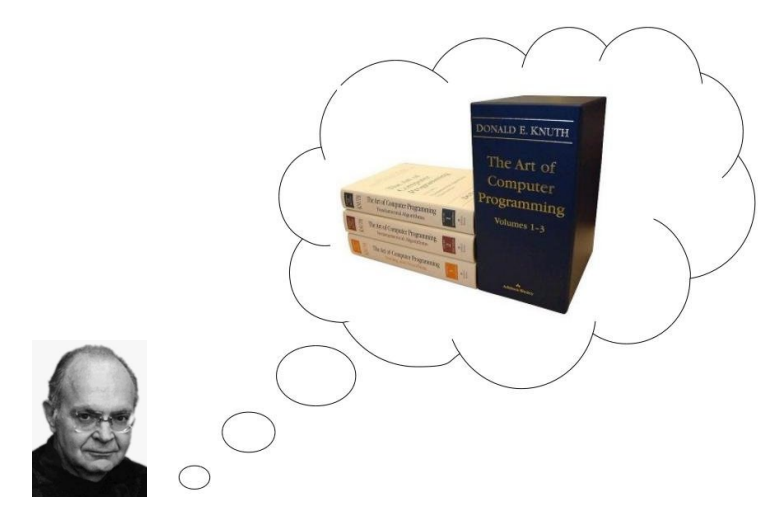

#### Cose così

#### $1.4$ Proofs by example?

Are the following proofs acceptable?

**Theorem 1.4.1** For all integers  $n \geq 0$ ,

$$
\sum_{i=1}^{n} i^3 = \left(\frac{n(n+1)}{2}\right)^2.
$$

**Proof.** For  $n = 0, 1, 2, 3, 4$  we compute the left side and fit a polynomial of degree 4 to it, viz. the right side. □

**Theorem 1.4.2** For every triangle ABC, the angle bisectors intersect at one point.

**Proof.** Verify this for the 64 triangles for which  $\angle A = 10^{\circ}, 20^{\circ}, \dots, 80^{\circ}$  and  $\angle B =$  $10^{\circ}, 20^{\circ}, \ldots, 80^{\circ}$ . Since the theorem is true in these cases it is always true.  $\Box$ 

If a student were to present these "proofs" you would probably fail him. We won't. The above proofs are completely rigorous. To make them more readable, one  $\frac{4}{22}$ 

### O così

There are beautiful identities in many branches of mathematics. Number theory, for instance, is one of their prime habitats:

$$
95800^{4} + 217519^{4} + 414560^{4} = 422481^{4}
$$

$$
\sum_{k \nmid n} \mu(k) = \begin{cases} 1, & \text{if } n = 1; \\ 0, & \text{if } n \ge 2, \end{cases}
$$

$$
\prod_{p} (1 - p^{-s})^{-1} = \sum_{n \ge 1} \frac{1}{n^{s}} \qquad (\text{Re}(s) > 1),
$$

$$
\det((\gcd(i, j))_{i, j = 1}^{n}) = \phi(1)\phi(2) \cdots \phi(n),
$$

$$
1 + \sum_{m=1}^{\infty} \frac{x^{m^{2}}}{(1 - x)(1 - x^{2}) \cdots (1 - x^{m})} = \prod_{m=0}^{\infty} \frac{1}{(1 - x^{5m+1})(1 - x^{5m+4})}.
$$

Lavora lavora...

# TEX

## $+$  macro della comunità

## $=$  LAT<sub>E</sub>X

 $6/22$ 

### LATEXin breve

- Sistema di typesetting
- Linguaggio di formattazione documenti
- Multipiattaforma garantito: Linux, MacOS, Finestre
- Più facile di quel che sembra
- Produce risultati eccellenti con poco sforzo
- Automatizza la creazione e il posizionamento di oggetti
	- Indici
	- Tabelle
	- Immagini
	- Didascalie
- Standard in fatto nella matematica
- Usato anche dal linguaggio di Wikipedia

#### Un file . tex

```
1 % File TeX
 2 % v. 0.1 Fabrizio Soppelsa
 3 % questo con il percento e` un commento
 4%5 \documentclass [Titolo]{article}
 6
 7 % Package esterni che aiutano...
 8 \usepackage{fancyhdr}
 9 \usepackage{lastpage}
10 \usepackage{txfonts}
11 \usepackage{graphicx}
1213 % Specifici per la lingua italiana (sillabazione)
14 \usepackage[italian]{babel}
15 \usepackage[latin1]{inputenc}
16 \usepackage[pdftex]{hyperref}
17 \usepackage{wrapfig}
18
19 % Personalizzazioni
20 \pagestyle{fancy}
21 \headheight 75pt
22 \fancypagestyle{plain}
23
24 % Frontespizio
25 \title{\huge{Titolo \\ Sottotitolo}}
26 \author{Fabrizio}
27 \date{1 Ottobre 2009}
28 % Fine frontespizio
```
#### Un file .tex (continua)

```
30 % Inizio documento
31 \begin{document}
3233 % Inserisci sommario
34 \tableofcontents
35
36 % Inserisci frontespizio
37 \maketitle
38 \newpage
3940 \chapter{Capitolo 1}
41
42 \section{Prima sezione}
43 Blabla ora scrivo un {\bf grassetto} e una \'e accentata e perch\'e no un po' di matematica
44
45 $$ a^2+bx+c = 0 $$
46
47 \subsection{Sottosezione che parla a vanvera}
48 Blabla2
49
50 % Le sezioni si chiudono da sole
51
52 \begin{table}[htp]
53 % Ora inserisco una tabella ecc.
54 \end{table}
55
56 % Spezzo la pagina
57 \newpage
58
59 \end{document}
```
#### Lo compiliamo

- Compilato? Come un linguaggio di programmazione?
- Ebbene s`ı
- Devo installare allora un mucchio di software?
- Bastano la suite TEX (texlive) e un editor di testo
- Non sarà complicato?
- Vediamo. . .
- \$ pdflatex nostrofile.tex

E otteniamo. . .

#### Risultato in PDF

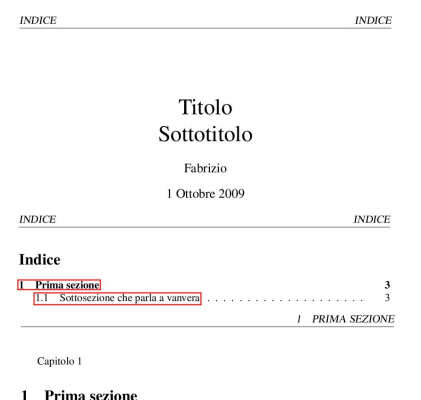

Blabla ora scrivo un grassetto e una è accentata e perché no un po' di matematica

 $a^2 + bx + c = 0$ 

#### 1.1 Sottosezione che parla a vanvera

Blabla2

11 / 22

#### Guardiamo ancora il nostro file .tex

```
30 % Inizio documento
31 \begin{document}
3233 % Inserisci sommario
34 \tableofcontents
35
36 % Inserisci frontespizio
37 \maketitle
38 \newpage
3940 \chapter{Capitolo 1}
41
42 \section{Prima sezione}
43 Blabla ora scrivo un {\bf grassetto} e una \'e accentata e perch\'e no un po' di matematica
44
45 $$ a^2+bx+c = 0 $$
46
47 \subsection{Sottosezione che parla a vanvera}
48 Blabla2
4950 % Le sezioni si chiudono da sole
51
52 \begin{table}[htp]
53 % Ora inserisco una tabella ecc.
54 \end{table}
55
56 % Spezzo la pagina
57 \newpage
58
59 \end{document}
```
#### Difficile?

- Quello che non si sa è effettivamente difficile
- Partendo da un modello di documento pronto, la situazione è meno tragica
	- Ci sono migliaia di modelli gi`a pronti
	- . . . Non ci resta che riempire gli spazi bianchi
- Ma mi serve davvero LATFX?
	- S`ı se devi scrivere testi scientifici
	- S`ı se vuoi concentrarti sui contenuti e non sul layout
	- $\circ$  Sì se il tuo testo è un libro
	- $\circ$  Sì se vuoi produrre documenti brillanti e di altissima qualità
	- S`ı se ti servono cose che non troverai altrove
	- Eppoi è free software
- Rimane un "problema": non è WYSIWYG, ma WYSIWYM

#### Ho detto "problema"? Ooops

- $\bullet$  La documentazione è molta
- La comunità ti aiuterà di certo

Ok ok ma io sono impaziente!

Allora puoi usare un editor WYSIWYG!

- KDE Kile
- Lyx
- TeXmacs
- TeXnich center (in Finestre)

#### http://kile.sourceforge.net/

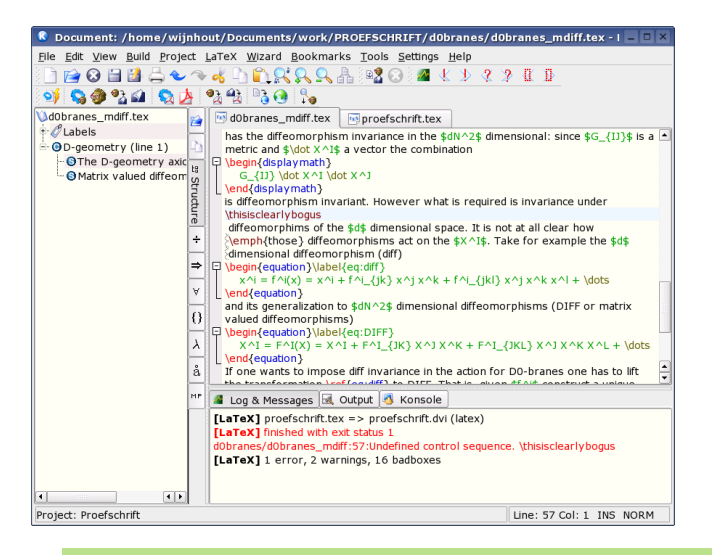

15 / 22

#### $http://www.lyx.org/$

File Edit View Insert Navigate Document Tools Help RASBS⊙⊙≈×™BRE↑™≝ Standard 圆甲 **また国用人いおこのほご回应すな?** 重相相速速 Extended | Math | UserGuide\* 囩 ×

#### 5.1.6 Operators with Limits Idx Idx sub:Operators-with-Limits

Sum  $\sum$  and integral foperators are very often decorated with limits. These limits can be entered in LvX by entering them as you would enter a super- or subscript, directly after the symbol. The sum operator will automatically place its "limits" over and under the symbol in displayed formulas. and on the side in inline formulas. Such as  $\sum_{n=0}^{\infty} \frac{1}{n!} = e$ , versus

$$
\sum_{n=0}^{\infty} \frac{1}{n!} = e
$$

Integral signs, however, will place the limits on the side in both formula types.

All operators with limits will be automatically re-sized when placed in display mode. The placement of the limits can be changed by placing the cursor directly behind the operator and hitting M-m I or using the menu Edit > Math > Change Limits Type

Certain other mathematical expressions have this "moving limits" feature as addition, such as Idx

#### $\lim f(x)$ ,

which will place the  $x \to \infty$  underneath the "lim" in display mode. In inline formulas it looks like this:  $\lim_{x\to\infty} f(x)$ 

Note that the lim-function was entered as the function macro \lim. Have a look at section. Ref: sub:Functions for an explanation of function macros.

#### 5.1.7 Math Symbols Idv

 $\sim$   $\sim$ Font: Default

 $16 / 22$ 

#### http://www.texmacs.org/

demo.tm  $=$   $\blacksquare$   $\times$ Buffer File Edit Insert Text Paragraph Document Project Options Help TO B & @ X & @ @ & & @ @ | # # A # U  $\frac{1}{\pi} \sqrt{•} \sqrt[4]{•} *_{*} *^{*} \hat{•} |\sum (\cdot | \cdot) \alpha \otimes \prec \rightarrow \varphi | B C \tilde{ } S \text{ } B$ Theorem 1.1. This is a little theorem. Proof. The proof is based on the formula  $a^2 + b^{2x} = c^2 + \frac{a + b + C + X + Xab}{c + \frac{a}{b} + \frac{e}{f + \frac{a}{y}} + \frac{x}{y} + e^{e^{e^{x}}}}$  $(1.1)$ From  $(1.1)$ , it follows that  $x \rightarrow y \rightarrow z + \left[ \sum_{i=1}^{\infty} a_i \middle| \bigotimes_{i=1}^{\infty} c_i \middle| \sum_{i=1}^{\infty} b_i \right]$  $(1.2)$ The proof is illustrated by article math roman 10 red proof equation denominator fraction

#### http://www.texniccenter.org/

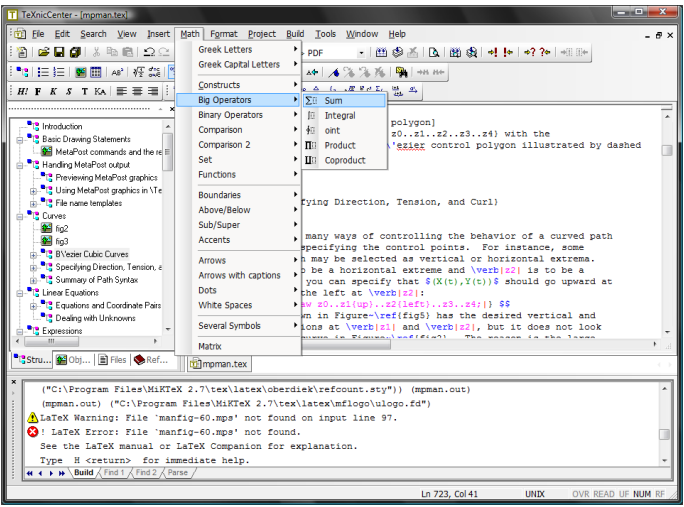

#### http://www.latex-project.org/

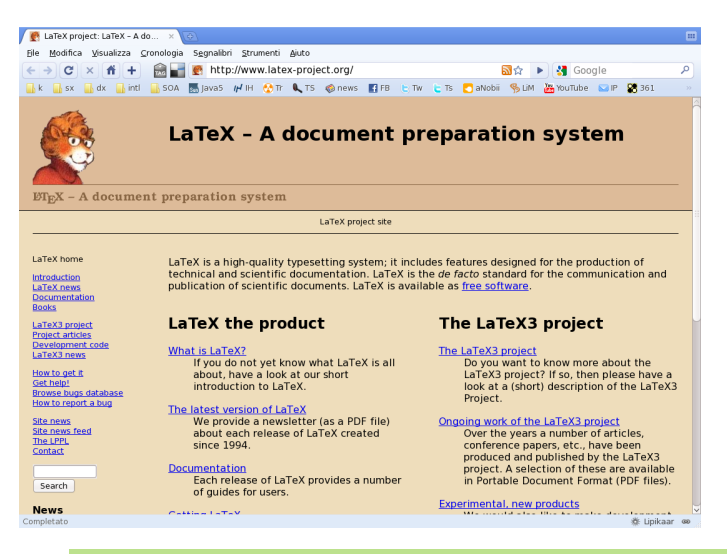

#### http://www.guit.sssup.it/

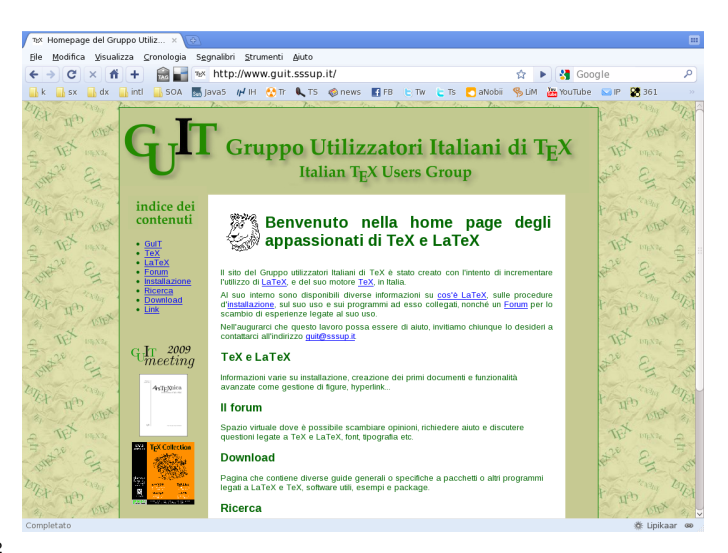

#### Facile libro

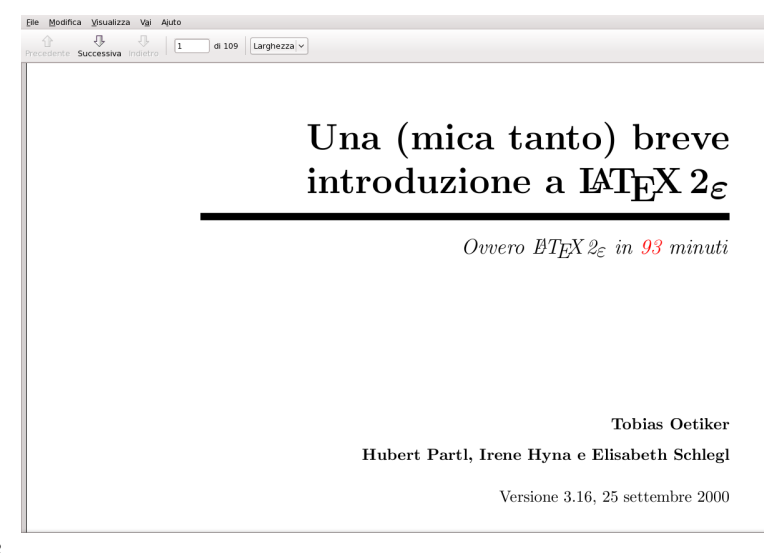

### C'est fini

## Grazie!